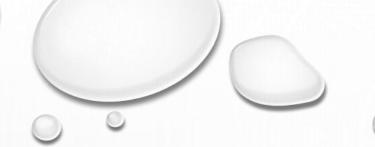

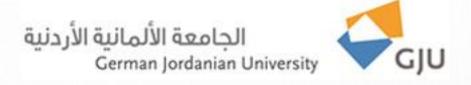

### Information Systems and Technology Center

Technical Support FAQs

## **Install Proofing Language for Office 2013**

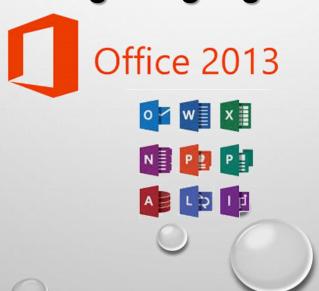

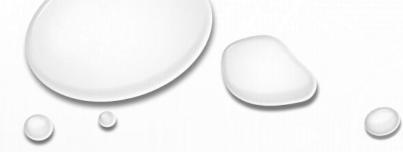

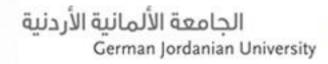

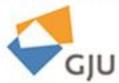

#### Dear beloved employee,

If you want to add additional languages to edit your documents. The editing language-specific features, including dictionaries, grammar checking, and sorting. please do the following:

From Office word main menu click on REVIEW tab

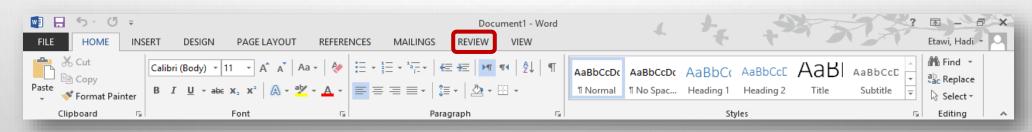

#### Now from REVIEW menu click on Language → Language Prefrences

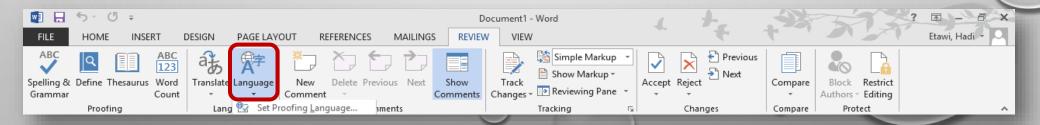

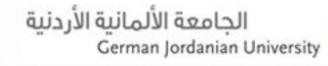

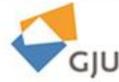

This Box shows all installed languages

In this case I want to add German ( Germany ) editing language

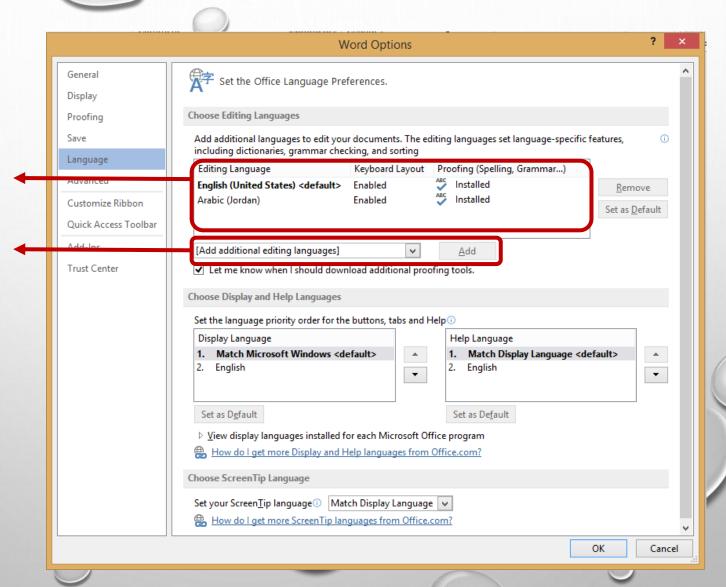

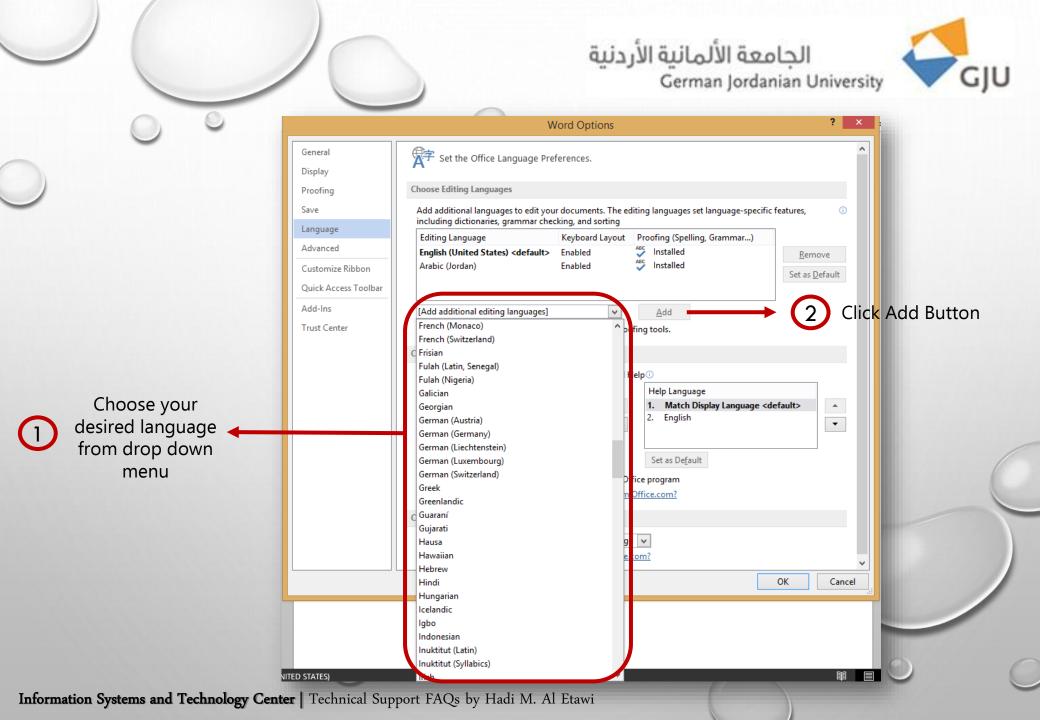

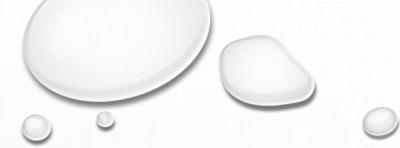

#### الجامعة الألمانية الأردنية German Jordanian University

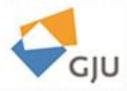

After adding your preferred language it will show here With **Not installed** link

| Editing Language                            | Keyboard Layout | Proofing (Spelling, Grammar) |
|---------------------------------------------|-----------------|------------------------------|
| English (United States) <default></default> | Enabled         | Installed                    |
| Arabic (Jordan)                             | Enabled         | Installed                    |
| German (Germany)                            | Not enabled     | Not installed                |

If you move the cursor on **Not installed** you will see help tip that tells you check office.com for proofing tools

#### Proofing Tools not installed

The Proofing Tools for the language you selected are not installed on your computer. Click "Not installed" to view available proofing tools from Office.com.

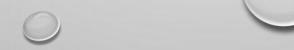

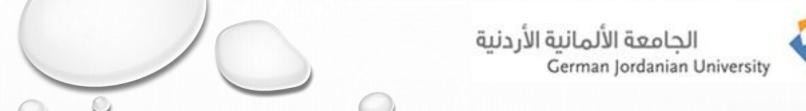

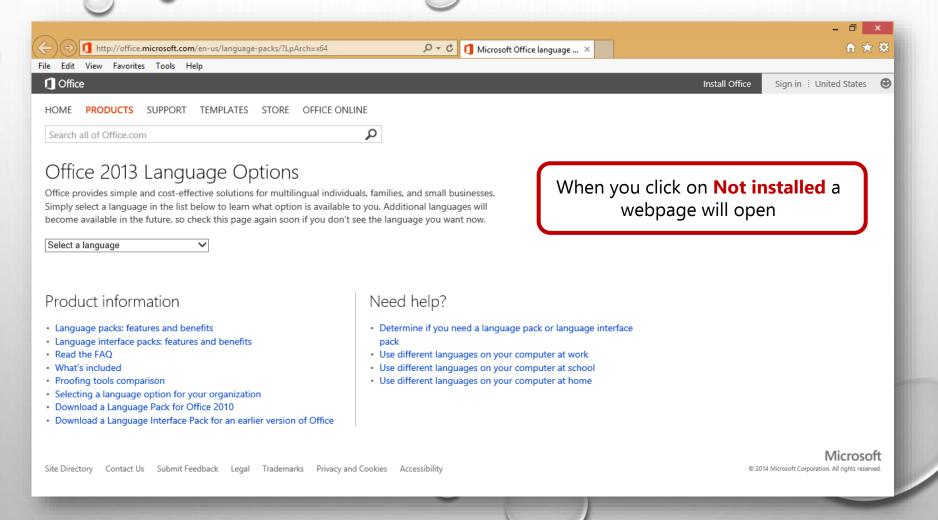

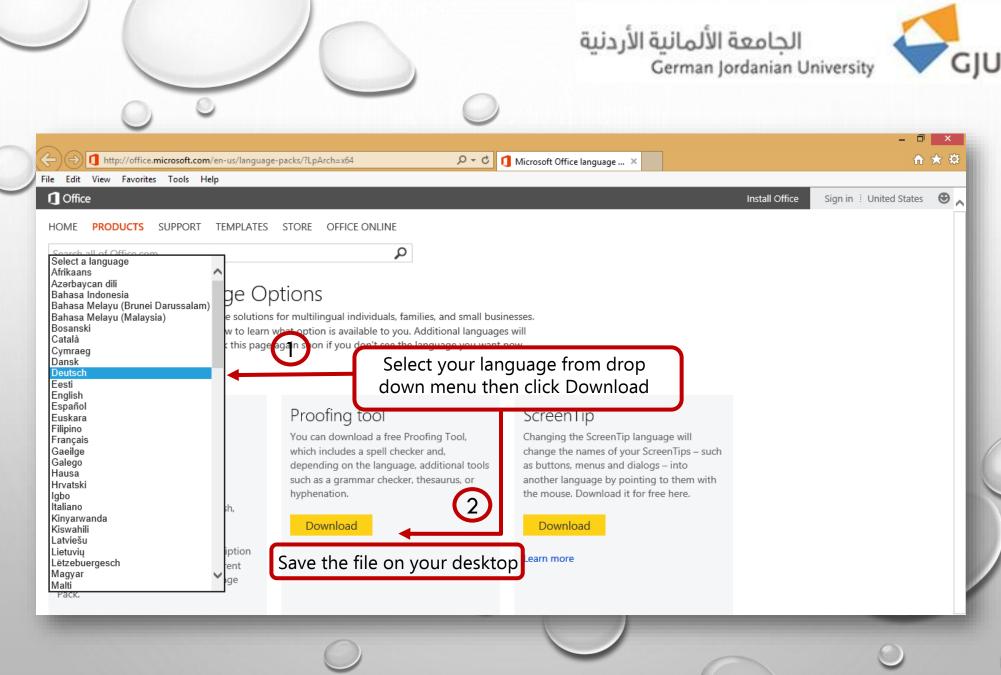

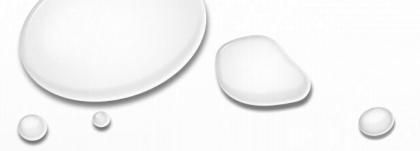

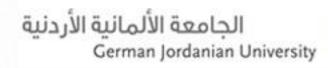

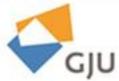

- 1. Save the installation file on your desktop
- 2. After finish downloading run the file and follow the installation procedure
- 3. Please restart office so that your language changes can take effect

| Editing Language                            | Keyboard Layout | Proofing (Spelling, Grammar) |
|---------------------------------------------|-----------------|------------------------------|
| English (United States) <default></default> | Enabled         | Installed                    |
| Arabic (Jordan)                             | Enabled         | Installed                    |
| German (Germany)                            | Not enabled     | ABC Installed                |

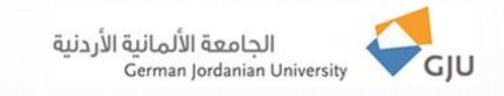

# Thank you for the follow-up